### The Grant Manager Editor appears:

unfortunately not included in the [free IBExpert Personal Edition](https://www.ibexpert.net/ibe/pmwiki.php?n=Main.FreePersonalEdition).)

<span id="page-0-0"></span>**Grant Manager**

#### Grant Manager :: Users :: ANGELA SampleEmployee FB 3.0 - 3 - DDL privileges mode  $(1)$ **Privileges for** (2) Grants on  $\cdots$   $\in$   $\vdots$   $\frac{1}{2}$   $\equiv$   $\cdots$   $\frac{1}{2}$   $\equiv$  (3) Lisers  $\blacktriangledown$ **Ø ADMINISTRATOR** v Display all  $\blacktriangleright$  (4) Eilter **All Objects Ø** AN Invert filter Show system tables **Ø ARCHIE** Update All Objects (5) Select Delete Insert Execute Reference Description **Ø FRADMIN** n **Ø JANET** COUNTRY **CUSTOMER Ø JOHN Ø PUBLIC** DEPARTMENT å A A A A **Ø SMIDDY EMPLOYEE**  $\bullet$  $\bullet$  $\bullet$  $\bullet$  $\bullet$ **Ø SYSDBA** EMPLOYEE\_PROJECT  $\bullet$  $\bullet$  $\bullet$ ٠ **JOB MON\$ATTACHMENTS MONSCALL STACK** MONSCONTEXT VARIABLES ш **Columns of [CUSTOMER] (6)**  $-213 + 12 - 12$ Field Type Update Reference **CUST NO INTEGER** VARCHAR(25) **CUSTOMER** CONTACT\_FIRST VARCHAR(15)  $\overline{\bullet}$  $\bullet$ **CONTACT LAST** VARCHAR(20)  $\bullet$  $\bullet$ PHONE NO VARCHAR(20)  $\overline{\phantom{a}}$ ADDRESS LINE1 VARCHAR(30) ADDRESS LINE2 VARCHAR(30)

**(1) Toolbar:** The toolbar displays the [alias](http://ibexpert.com/docu/doku.php?id=01-documentation:01-13-miscellaneous:glossary:alias) name for the current selected [connected database](http://ibexpert.com/docu/doku.php?id=02-ibexpert:02-02-ibexpert-database-menu:connect-to-an-existing-database). Another database on this server can be selected from the drop-down list at the top of the window. To the right of the selected database, there are two icon options to enable Refresh and Save privileges to script. When the DDL privileges mode is enabled, this allows you to assign rights and privileges to metadata objects. Please refer [Firebird 3.0 DDL privileges](#page-6-0) to for further information.

**(2) Privileges for:** The drop-down list (default = Users) allows a group for the processing of privileges to be selected. The options include:

- users
- [roles](http://ibexpert.com/docu/doku.php?id=02-ibexpert:02-03-database-objects:role)
- [views](http://ibexpert.com/docu/doku.php?id=02-ibexpert:02-03-database-objects:view)
- [triggers](http://ibexpert.com/docu/doku.php?id=02-ibexpert:02-03-database-objects:trigger)
- [procedures](http://ibexpert.com/docu/doku.php?id=02-ibexpert:02-03-database-objects:stored-procedure)

Once a database object has been selected, a full list of such users/objects in this database is

The Grant Manager is used to administrate database security by controlling user permissions for a specific [database.](http://ibexpert.com/docu/doku.php?id=02-ibexpert:02-02-ibexpert-database-menu) It allows you to specify the access rights for users, [roles](http://ibexpert.com/docu/doku.php?id=02-ibexpert:02-03-database-objects:role) and [database objects.](http://ibexpert.com/docu/doku.php?id=02-ibexpert:02-03-database-objects) It is possible to grant rights for database objects on the [Grants page](http://ibexpert.com/docu/doku.php?id=02-ibexpert:02-03-database-objects:table:table-editor#grants) in the object editors. (This feature is

To start the Grant Manager select the IBExpert menu item, [Tools / Grant Manager](#page-0-0), use the respective

[icon](http://ibexpert.com/docu/doku.php?id=02-ibexpert:02-01-getting-started:ibexpert-screen#icons) in the [Tools toolbar](http://ibexpert.com/docu/doku.php?id=02-ibexpert:02-08-ibexpert-tools-menu#toolbar_tools), or double-click on a role in the [DB Explorer.](http://ibexpert.com/docu/doku.php?id=02-ibexpert:02-01-getting-started:ibexpert-screen:database-explorer) Alternatively use the [DB](http://ibexpert.com/docu/doku.php?id=02-ibexpert:02-01-getting-started:ibexpert-screen:database-explorer)

[Explorer](http://ibexpert.com/docu/doku.php?id=02-ibexpert:02-01-getting-started:ibexpert-screen:database-explorer)'s right mouse-click menu item Edit Role or key combination  $[Ctr] + 0$ .

displayed in the panel directly below.

Firebird 2.5 introduced a new role, [RDB\\$ADMIN,](http://ibexpert.com/docu/doku.php?id=01-documentation:01-08-firebird-documentation:firebird-2.5.3-release-notes:administrative-features) for databases ODS version 11.2 and higher. This role allows regular users to be granted SYSDBA-similar rights at database level.

The Grant Manager reads the users list from SEC\$USERS table if one exists in the database.

**(3) Grants toolbar:** The [Grants toolbar](http://ibexpert.com/docu/doku.php?id=02-ibexpert:02-08-ibexpert-tools-menu#toolbar_grants) enables the user to quickly assign or revoke rights to one or more objects, or for one or more operations. These can also be found in the right-click pop-up menu (see below).

**(4) Filters:** It is possible, using the drop-down lists, to specify exactly which grants should be displayed, i.e. for all database objects (default), just the tables, just the views or just the procedures. Furthermore the user can determine whether all of the selected objects should be displayed, or only those with grants, or only those not granted. To the right of these drop-down lists is an empty filter field for user-defined filters. It is also possible to specify whether system tables should be included or the user-defined filter inverted, using the check boxes provided.

**(5)** The main window displays the object grants in a grid, displaying the granted operations Select, Update, Delete, Insert, Execute and Reference for the listed objects. A green circle indicates that access for this operation on this database object has been granted; a green circle held by a hand indicates that the GRANT WITH GRANT AUTHORITY option has been granted. UPDATE/REFERENCE privileges on certain columns only for tables/views is also indicated visually. A gray ball means that there is at least one column with a granted privilege. A gray ball in the hand means that there is at least one column with a privilege granted with the grant option. An empty field indicates logically that either no rights have been granted, or they have been revoked.

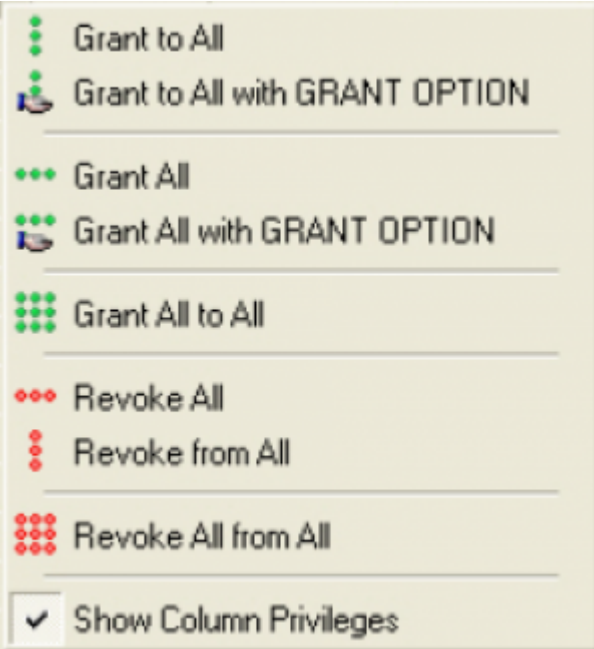

A further menu option here is Show Column Privileges (checkbox). This blends the lower window in and out **(6)**, which displays the individual [columns](http://ibexpert.com/docu/doku.php?id=01-documentation:01-13-miscellaneous:glossary:column) for [tables](http://ibexpert.com/docu/doku.php?id=02-ibexpert:02-03-database-objects:table) and [views](http://ibexpert.com/docu/doku.php?id=02-ibexpert:02-03-database-objects:view), allowing Update and Reference rights to be granted and revoked for individual [fields](http://ibexpert.com/docu/doku.php?id=02-ibexpert:02-03-database-objects:field) in the selected object. Reference rights are important when working with primary and foreign keys. For example, TABLE\_A creates a foreign key on TABLE\_B. If a data set is inserted into TABLE\_A, TABLE\_B needs to be referenced, whether the data entry is permitted. Therefore, TABLE A will require REFERENCE rights (also known as read permission) on TABLE B.

Rights can be simply granted and revoked by double-clicking (or using the space bar) on the grid fields (in both the upper (object) and lower (column) windows). Alternatively, to assign several rights (i.e. select, update, delete and insert) to a single object or to assign one operative right to all objects displayed, use either the Grant Manager toolbar or the right-click menu.

Please note that Reference rights only allow the user to read [data sets](http://ibexpert.com/docu/doku.php?id=01-documentation:01-13-miscellaneous:glossary:data-set) if there is a [foreign key](http://ibexpert.com/docu/doku.php?id=01-documentation:01-13-miscellaneous:glossary:key#foreign_key) relationship to other data. And the Grant All to All command may only be performed by the database owner or the SYSDBA.

The majority of these operations can also be performed in the [Grants](http://ibexpert.com/docu/doku.php?id=02-ibexpert:02-03-database-objects:table:table-editor#grants) pages, found in the individual database object editors. These were introduced to remind the developer not to forget the assignment of rights, when creating or altering a database object! They allow the developer to check existing permissions for the object concerned and, if necessary, subsequently assign rights for a new or existing object.

Rights are however in practice usually administered at the front end. There is, as a rule, only one system user, with which the program can log into the database. For those preferring direct SQL input, please refer to [GRANT](http://ibexpert.com/docu/doku.php?id=01-documentation:01-09-sql-language-references:language-reference:dcl#grant) and [REVOKE](http://ibexpert.com/docu/doku.php?id=01-documentation:01-09-sql-language-references:language-reference:dcl#revoke).

[back to top of page](#page-0-0)

## **Opening the Grant Manager for an active object**

If there is an active [stored procedure,](http://ibexpert.com/docu/doku.php?id=02-ibexpert:02-03-database-objects:stored-procedure) [view](http://ibexpert.com/docu/doku.php?id=02-ibexpert:02-03-database-objects:view) or [trigger editor](http://ibexpert.com/docu/doku.php?id=02-ibexpert:02-03-database-objects:trigger#trigger_editor) opened on the screen, the corresponding object will be automatically selected when the Grant Manager is started:

Last update: 2023/10/07 02-ibexpert:02-08-ibexpert-tools-menu:grant-manager http://ibexpert.com/docu/doku.php?id=02-ibexpert:02-08-ibexpert-tools-menu:grant-manager 16:17

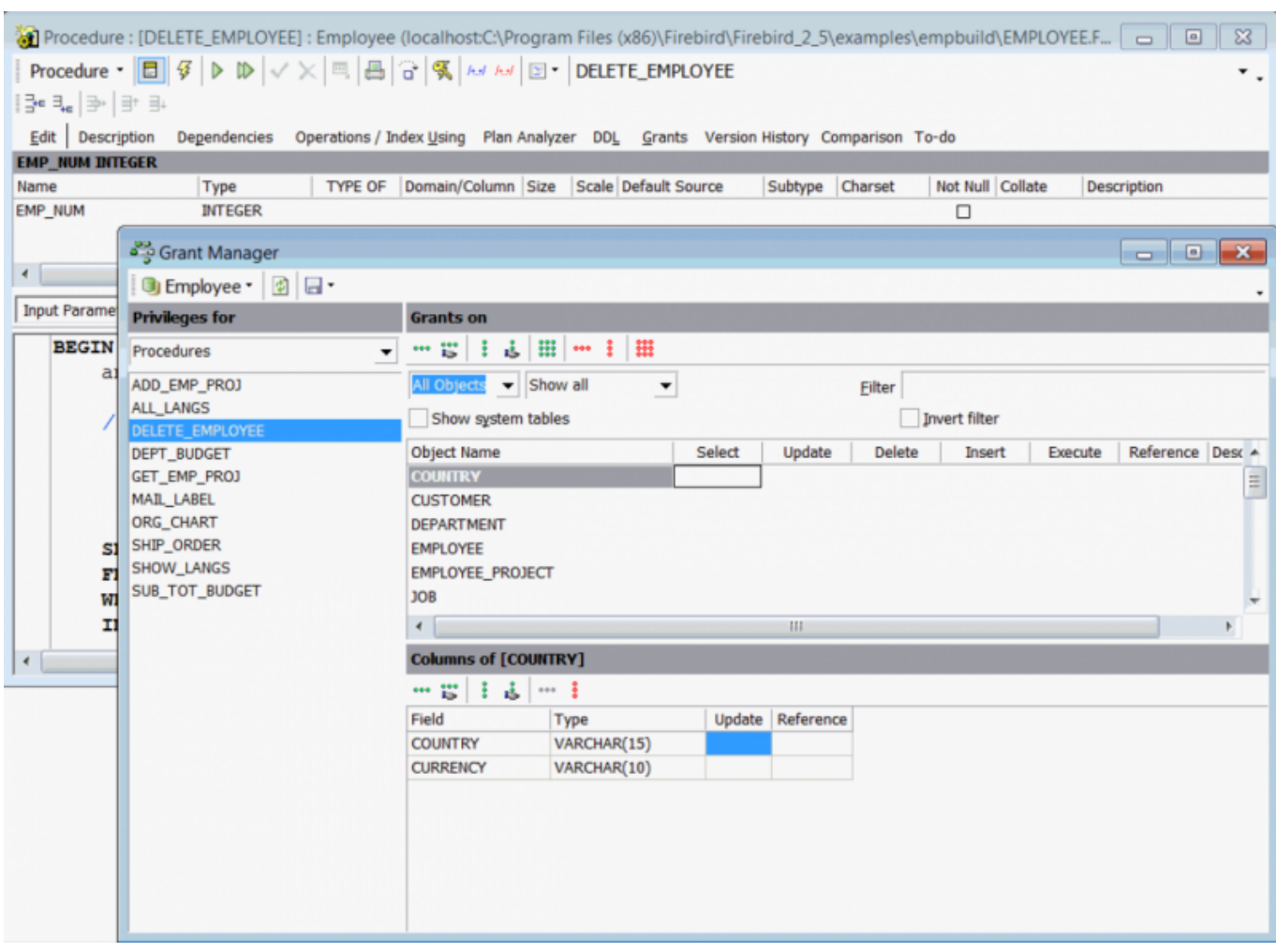

[back to top of page](#page-0-0)

# **Granting access to stored procedures**

To grant a user the right to execute [stored procedures,](http://ibexpert.com/docu/doku.php?id=02-ibexpert:02-03-database-objects:stored-procedure) use the Grant Manager Execute column:

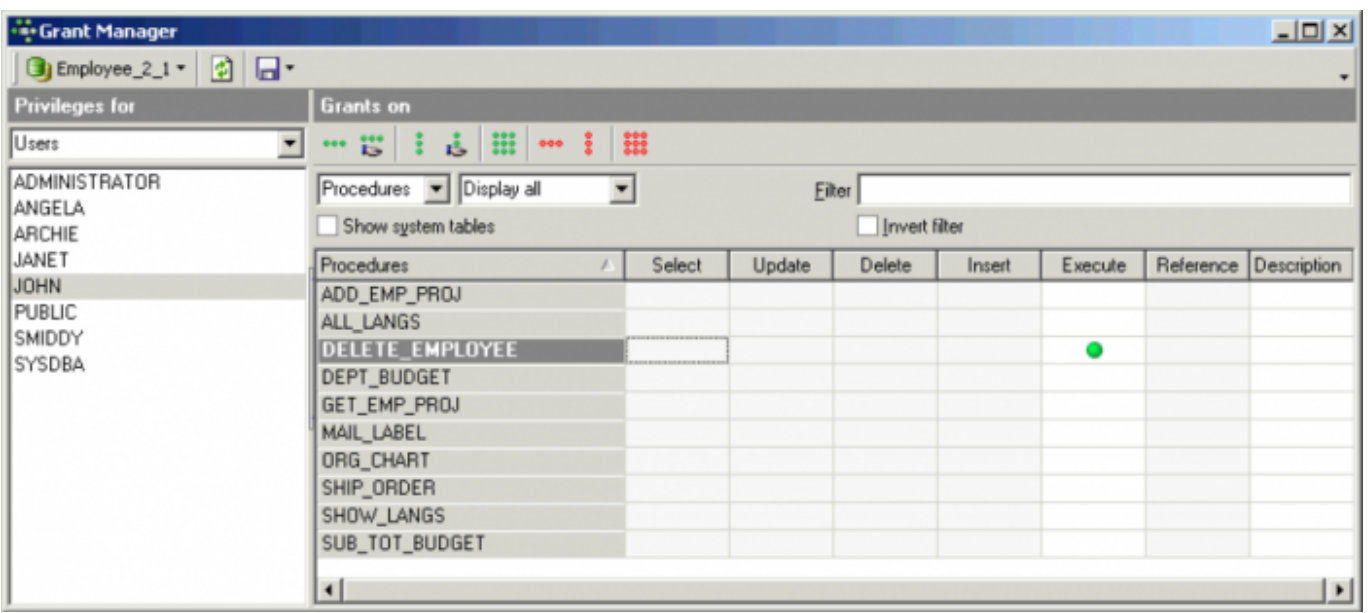

or the SQL EXECUTE statement. For example, to grant Janet and John the right to execute the stored procedure SP\_Delete\_Employee, use the following:

#### GRANT EXECUTE ON PROCEDURE SP\_Delete\_Employee TO Janet, John;

Firebird/InterBase® considers stored procedures as virtual users of the [database](http://ibexpert.com/docu/doku.php?id=02-ibexpert:02-02-ibexpert-database-menu). If a stored procedure modifies a [table,](http://ibexpert.com/docu/doku.php?id=02-ibexpert:02-03-database-objects:table) the procedure needs the relevant privileges on that table. So the user only needs Execute privileges on the procedure and not any separate rights for the table. In this situation, the stored procedure performs the changes on behalf of the user.

If a stored procedure needs the ability to execute another stored procedure, simply select Procedures from the Privileges For list and Procedures from the Grants On list, to grant the Execute privilege on the desired procedure. Using SQL the [GRANT statement](http://ibexpert.com/docu/doku.php?id=01-documentation:01-09-sql-language-references:language-reference:dcl#grant) is necessary, naming the procedure instead of one or more users (<user\_list>).

#### [back to top of page](#page-0-0)

# **Using the GRANT AUTHORITY option**

A user that has been granted certain privileges, may also be assigned the authority to grant those privileges in turn to other users. This is known as assigning grant authority. Firebird/InterBase® allows by [default](http://ibexpert.com/docu/doku.php?id=01-documentation:01-13-miscellaneous:glossary:default) only the creator of a [table](http://ibexpert.com/docu/doku.php?id=02-ibexpert:02-03-database-objects:table) and the SYSDBA to grant additional privileges onto other users.

Grant authority can be assigned in the IBExpert or the [Grants](http://ibexpert.com/docu/doku.php?id=02-ibexpert:02-03-database-objects:table:table-editor#grants) pages in the relevant object editors, using the Grant All with GRANT OPTION or the Grant to All with GRANT OPTION icons or right-click menu items:

Last update: 2023/10/07 02-ibexpert:02-08-ibexpert-tools-menu:grant-manager http://ibexpert.com/docu/doku.php?id=02-ibexpert:02-08-ibexpert-tools-menu:grant-manager 16:17

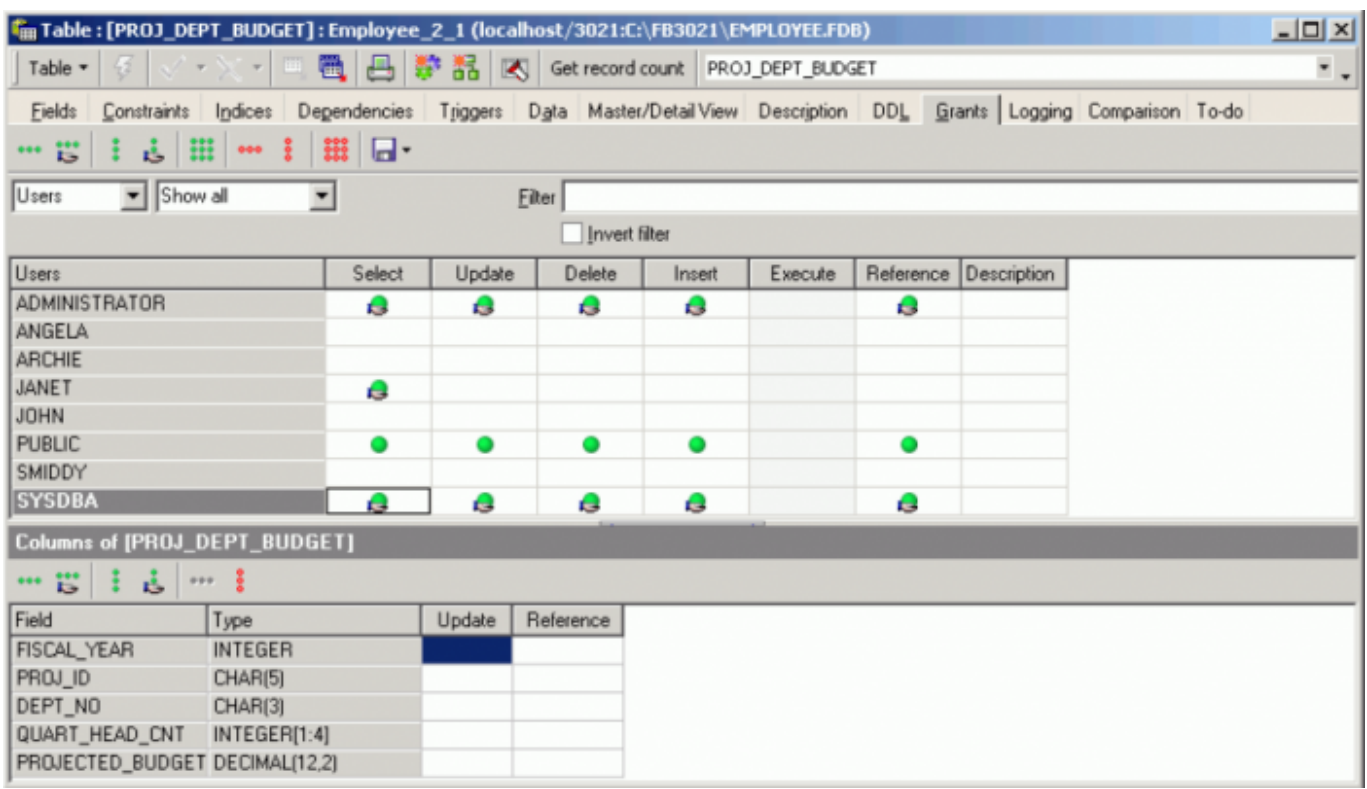

It is also simple to see which grant authorities have already been assigned to which users and roles.

In SQL the WITH GRANT OPTION clause may be used in conjunction with a grant of privileges, to assign users the authority to grant their privileges in turn to other users (refer to [GRANT statement](http://ibexpert.com/docu/doku.php?id=01-documentation:01-09-sql-language-references:language-reference:dcl#grant) for the full syntax and examples).

### **Firebird 3.0 USAGE privilege**

The USAGE privilege for [generators](http://ibexpert.com/docu/doku.php?id=02-ibexpert:02-03-database-objects:generator-or-sequence) and [exceptions](http://ibexpert.com/docu/doku.php?id=02-ibexpert:02-03-database-objects:exception) was introduced in Firebird 3.0: Excerpt from [The](https://www.ibexpert.net/ibe/uploads/Doc/Firebird-3.0.0_Alpha2-ReleaseNotes.pdf) [Firebird 3.0 Release Notes \(27 January 2014 - Document v.0300-08 - for Firebird 3.0 Alpha 2\):](https://www.ibexpert.net/ibe/uploads/Doc/Firebird-3.0.0_Alpha2-ReleaseNotes.pdf)

#### **Privileges to protect other metadata objects**

New SQL-2008 compliant USAGE permission is introduced to protect metadata objects other than tables, views, procedures and functions.

Syntax pattern

```
 GRANT USAGE ON <object type> <name> TO <grantee list>
 [<grant option> <granted by clause>]
 --
 REVOKE USAGE ON <object type> <name> FROM <grantee list>
 [<granted by clause>]
 --
 <object type> ::= {DOMAIN | EXCEPTION | GENERATOR | SEQUENCE | CHARACTER
```
#### SET | COLLATION}

#### Notes

The initial USAGE permission is granted to the object owner (user who created the object). In Firebird 3.0 Alpha 1, only USAGE permissions for exceptions (CORE-2884) and generators/sequences (gen id, next value for: CORE-2553) are enforced. Permissions for other object types will be validated in subsequent releases.

#### [back to top of page](#page-0-0)

## <span id="page-6-0"></span>**Firebird 3.0 DDL privileges**

The IBExpert Grant Manager offers the Firebird 3.0 DDL privileges mode. DDL Privileges are a new security feature in Firebird 3.0.

The following in an excerpt from the [The Firebird 3.0 Release Notes \(8 December 2014 - Document](https://www.ibexpert.net/ibe/uploads/Doc/Firebird-3.0.0_18_Beta1-ReleaseNotes.pdf) [v.0300-18 - for Firebird 3.0 Beta 1\)](https://www.ibexpert.net/ibe/uploads/Doc/Firebird-3.0.0_18_Beta1-ReleaseNotes.pdf) chapter, Security:

#### **User Privileges for Metadata Changes**

Dmitry Yemanov with Roman Simakov

In Firebird 3, the system tables are read-only. This SQL syntax provides the means to assign metadata write privileges to specified users or roles for specified objects. See Tracker item CORE-735.

Note: Some people have been applying the nickname *DDL privileges* to this feature. Don't confuse it with **DDL** triggers! A more useful nickname would be Metadata privileges.

#### **Syntax Patterns**

Granting metadata privileges:

```
GRANT CREATE <object-type>
   TO [USER | ROLE] <user-name> | <role-name> [WITH GRANT OPTION];
```
GRANT ALTER ANY <object-type>

```
 TO [USER | ROLE] <user-name> | <role-name> [WITH GRANT OPTION];
GRANT DROP ANY <object-type>
   TO [USER | ROLE] <user-name> | <role-name> [WITH GRANT OPTION];
```
Revoking metadata privileges:

 REVOKE [GRANT OPTION FOR] CREATE <object-type> FROM [USER | ROLE] <user-name> | <role-name>; REVOKE [GRANT OPTION FOR] ALTER ANY <object-type> Last update: 2023/10/07 02-ibexpert:02-08-ibexpert-tools-menu:grant-manager http://ibexpert.com/docu/doku.php?id=02-ibexpert:02-08-ibexpert-tools-menu:grant-manager 16:17

```
FROM [USER | ROLE] <user-name> | <role-name>;
 REVOKE [GRANT OPTION FOR] DROP ANY <object-type>
  FROM [USER | ROLE] <user-name> | <role-name>;
```
Special form for database access:

```
GRANT CREATE DATABASE TO [USER | ROLE] <user-name> | <role-name>;
GRANT ALTER DATABASE
  TO [USER | ROLE] <user-name> | <role-name> [WITH GRANT OPTION];
GRANT DROP DATABASE
  TO [USER | ROLE] <user-name> | <role-name> [WITH GRANT OPTION];
REVOKE CREATE DATABASE FROM [USER | ROLE] <user-name> | <role-name>;
REVOKE [GRANT OPTION FOR] ALTER DATABASE
   FROM [USER | ROLE] <user-name> | <role-name>;
REVOKE [GRANT OPTION FOR] DROP DATABASE
   FROM [USER | ROLE] <user-name> | <role-name>;
```
#### **Notes on Usage**

 $\bullet$  <object-type> can be any of the following:

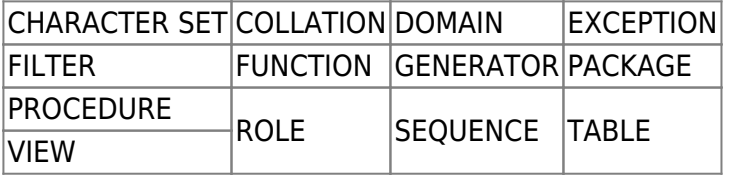

Note: The metadata for triggers and indices are accessed through the privileges for the table that owns them.

- If the ANY option is used, the user will be able to perform any operation on any object
- If the ANY option is absent, the user will be able to perform operations on the object only if he owns it
- If the ANY option was acquired via a GRANT operation then, to revoke it, the REVOKE operation must accord with that GRANT operation.

#### **Example**

GRANT CREATE TABLE TO Joe; GRANT ALTER ANY TABLE TO Joe; REVOKE CREATE TABLE FROM Joe;

Source: The Firebird 3.0 Release Notes by Helen Borrie (Collator/Editor): 29 November 2014 - Document v.0300-16 - for Firebird 3.0 Beta 1.

From: <http://ibexpert.com/docu/> - **IBExpert**

Permanent link: **<http://ibexpert.com/docu/doku.php?id=02-ibexpert:02-08-ibexpert-tools-menu:grant-manager>**

Last update: **2023/10/07 16:17**

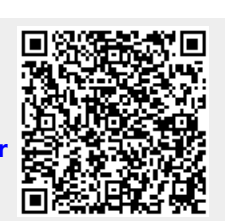